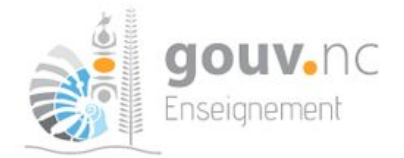

# **Semaine des mathématiques 2023**

# **Défis mathématiques DENC : Tutoriel pour la réalisation**

### **Voici le pas-à pas pour...**

- **A réaliser les défis mathématiques.**
- **B saisir les saisir les réponses pour les défis mathématiques.**

S'Inscrim

Info

Notes Mots-Clés

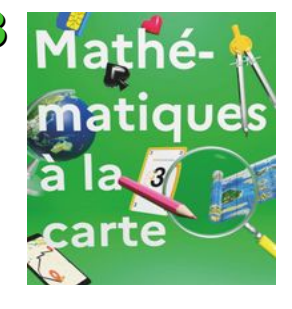

# **A Réaliser les défis mathématiques**

## **1) première connexion : aller sur « contenu recommandé pour vous ».**

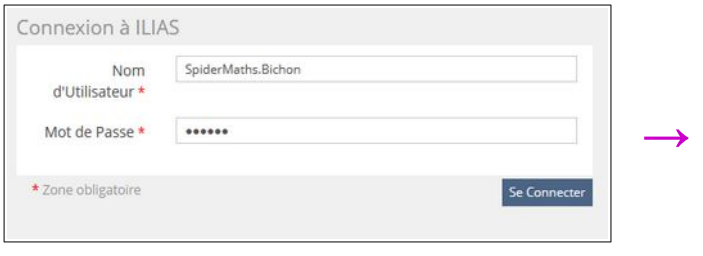

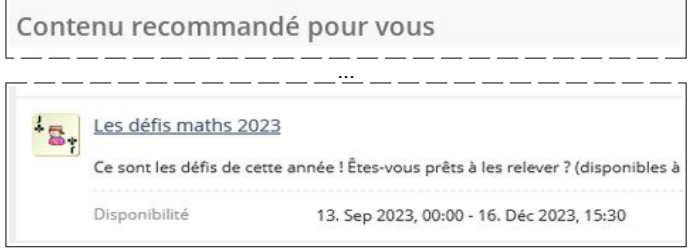

### **2) Choisissez le groupe auquel vous inscrire, par exemple CP.**

**Défis 2023** : entrez le mot de passe qui se trouve dans le document « foire aux questions » (celui que vous avez utilisé pour vous inscrire au niveau de classe. C'est un nom de plante), puis confirmez. **Défis archivés** : pas besoin de mot de passe.

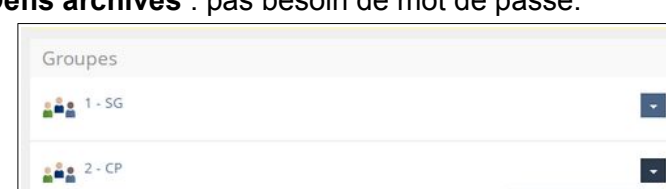

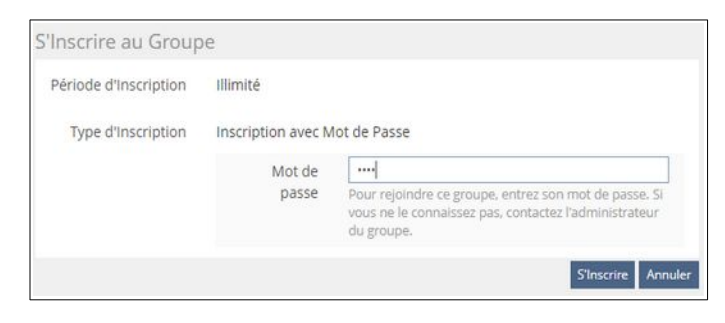

# **3) Téléchargements :**

 $223 - CE1$ 

 $-4-CF2$ 

Vous pouvez télécharger les 8 à 10 défis du niveau... Les annexes (certains niveaux seulement)…

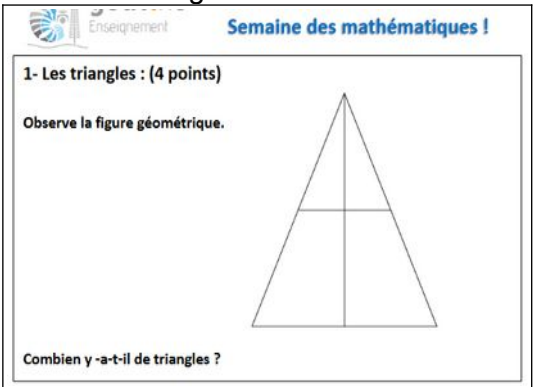

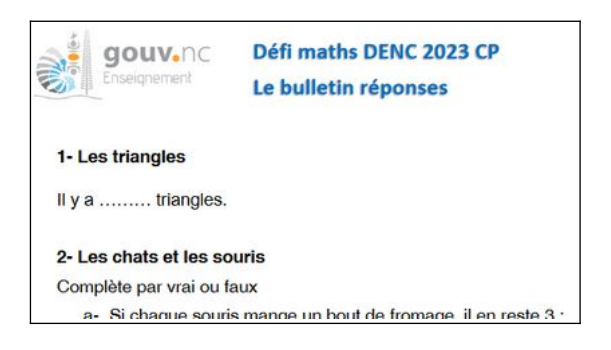

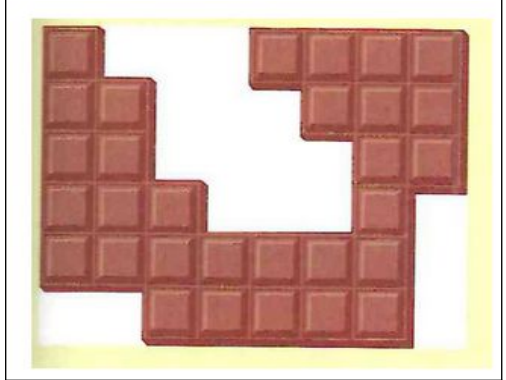

Sans oublier le bulletin réponses à compléter. Les corrections ne sont accessibles que quand la saisie des réponses est terminée (logique!).

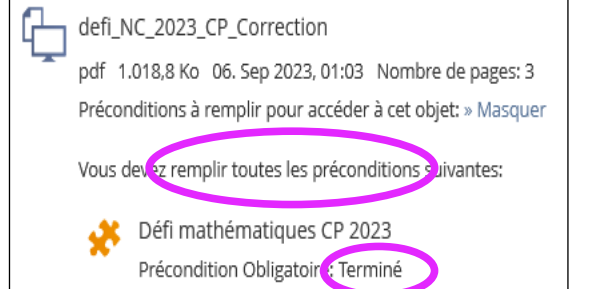

## **4) Résolution des défis en classe**

Les modalités vous appartiennent ! On recommande des groupes de maximum 4 élèves, et un temps indicatif de 2h 30min. pour les 10 défis (ou 2h pour les 8 défis en SG), à répartir sur la semaine.

## **B Saisie des réponses**

### **1) Compléter le bulletin réponses** téléchargé précédemment

**2) Cliquer sur le test.** La saisie est ouverte à partir du 25/09. Le mot de passe est le même que celui de l'inscription, cf. **A, 2** ci-dessus). Commencez le test :

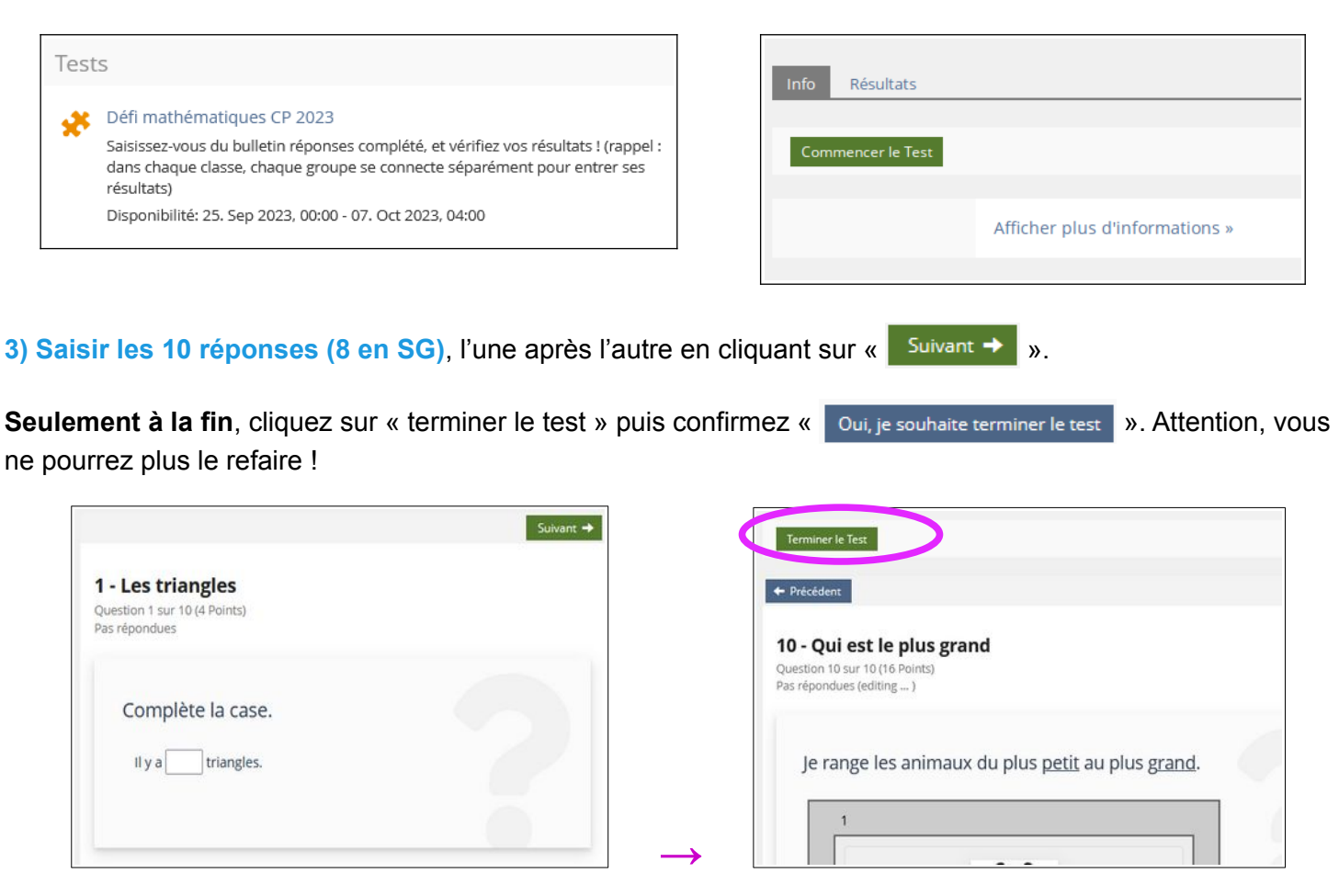

**4) résultats :** vous pouvez accéder au détail de vos résultats. Conseil : pensez à réaliser une exportation en PDF.

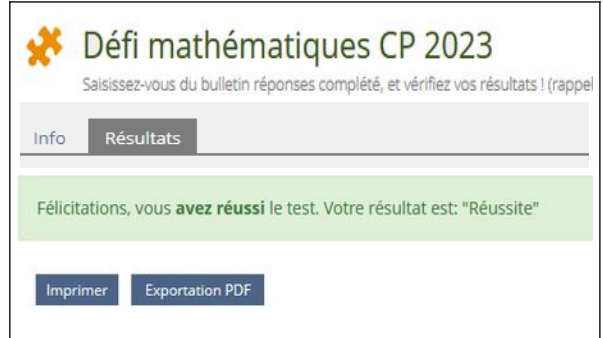

En cliquant sur « afficher les détails » :

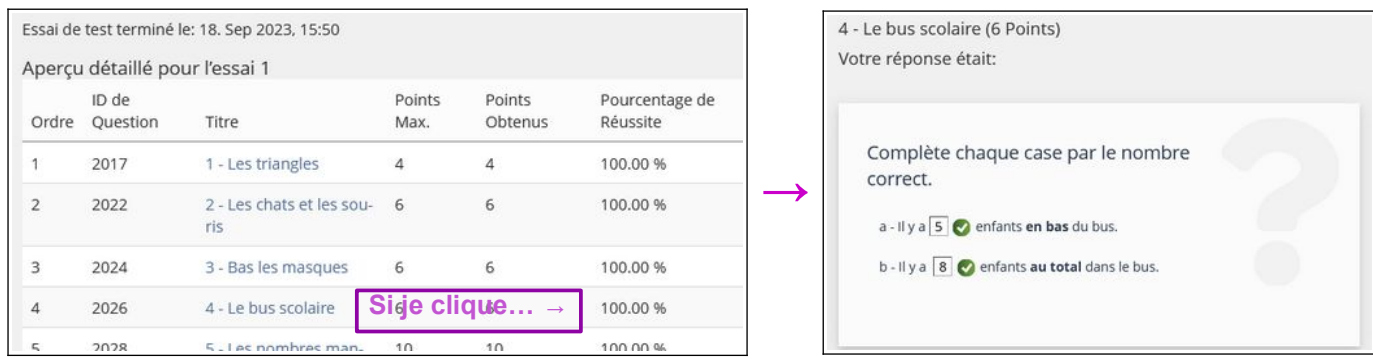

# **5) corrections**

Vous avez fini le test, l'accès aux corrections est maintenant déverrouillé. La plupart de celles-ci sont explicitées.

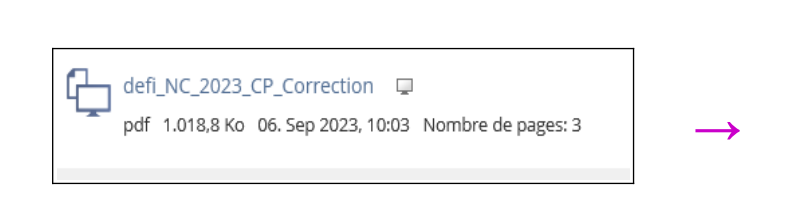

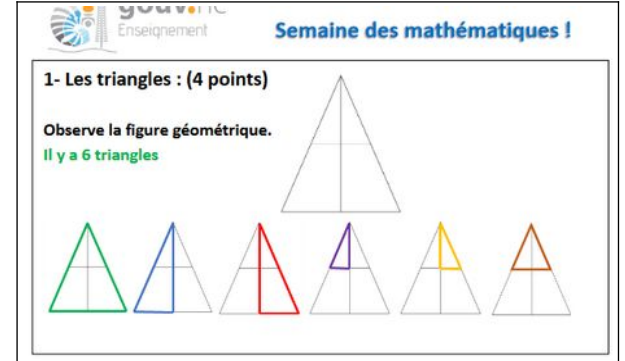

# **C Autres groupes**

Vous devez à présent vous déconnecter afin qu'un autre groupe de votre classe puisse saisir ses résultats :

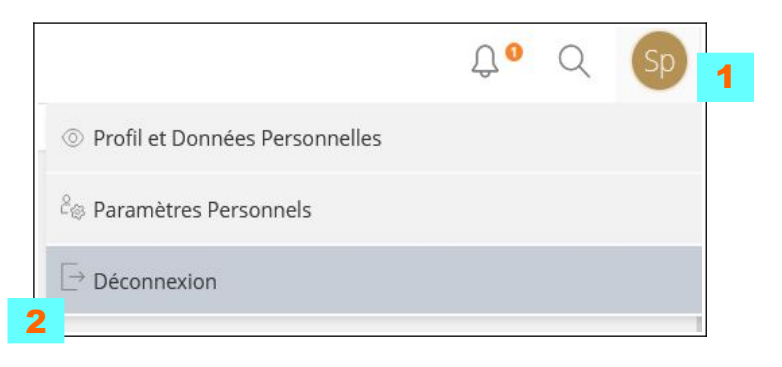